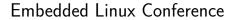

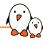

## Yocto Project Autobuilders and the SWAT team

Alexandre Belloni alexandre.belloni@bootlin.com

© Copyright 2004-2022, Bootlin.

Creative Commons BY-SA 3.0 license.

Corrections, suggestions, contributions and translations are welcome!

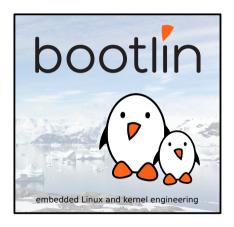

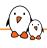

### Alexandre Belloni

- Co-owner and COO at Bootlin
  - Embedded Linux experts
  - Engineering services: Linux BSP development, kernel porting and drivers, Yocto/Buildroot integration, real-time, boot-time, security, multimedia
  - Training services: Embedded Linux, Linux kernel drivers, Yocto, Buildroot, graphics stack, boot-time, real-time
- Open-source contributor
  - Linux kernel maintainer for the RTC and I3C subsystems
  - Linux kernel co-maintainer for Microchip ARM and MIPS processors
  - Yocto Project SWAT team lead
- Living in Lyon, France
- ▶ alexandre.belloni@bootlin.com

https://bootlin.com/company/staff/alexandre-belloni/

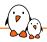

## Yocto Project Autobuilders

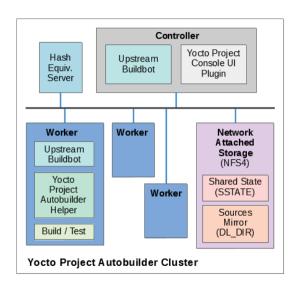

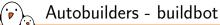

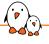

- ► The Yocto Project CI is based on buildbot, a python continuous integration framework.
- ▶ It is configured using python scripts, available at https://git.yoctoproject.org/yocto-autobuilder2/
- This repository lists and defines all the builders (available types of builds) and schedulers
- README.md will help you set up your own autobuilders in a matter of minutes.
- More configuration is done through the https://git.yoctoproject.org/yocto-autobuilder-helper repository, especially in config.json
- Nice UI at https://autobuilder.yoctoproject.org/typhoon/

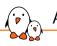

#### Autobuilders - workers

- ► The Yocto Project autobuilders currently have 26 workers: alma8-ty-1, alma8-ty-2, centos7-ty-4, debian11-ty-1, debian11-ty-3, fedora35-ty-1, fedora35-ty-2, fedora36-ty-1, fedora36-ty-2, fedora36-ty-3, opensuse153-ty-1, opensuse154-ty-1, opensuse154-ty-2, opensuse154-ty-3, perf-alma8, perf-debian11, stream8-ty-1, tumbleweed-ty-3, ubuntu1804-arm-1, ubuntu1804-ty-3, ubuntu2004-arm-1, ubuntu2004-ty-1, ubuntu2110-ty-2, ubuntu2204-ty-1, ubuntu2204-ty-2, ubuntu2204-ty-3
- ▶ They are necessarily heterogeneous to be able to test on many different distributions: AlmaLinux 8, CentOS 7, CentOS Stream 8, Debian 11, Fedora 35, Fedora 36, openSUSE 15.3, openSUSE 15.4, Tumbleweed, Ubuntu 18.04, Ubuntu 20.04, Ubuntu21.10, Ubuntu 22.04
- ▶ Also, two different architectures are used: x86 and aarch64

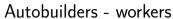

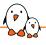

- ➤ x86 workers: most are 28 cores, 56 threads Intel Xeon E5, some are 24 cores, 48 threads with 128 to 384 GB of RAM
- ► ARM workers: one 64 core Cortex-A72 with 256GB of RAM and one 32 cores APM X-Gene with 128 GB of RAM
- ► This creates a fair amount of maintenance as the workers need to be configured differently.
- ► Two workers are specifically reserved for build performance testing (perf-alma8 and perf-debian11)
- About half of the workers now have SSDs

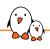

Currently 81 different builders are defined: a-full, a-quick, auh, beaglebone, beaglebone-alt, bringup, bringup-fast, build-appliance, buildperf-alma8, buildperf-debian11, buildtools, check-layer, check-layer-nightly, docs, edgerouter, edgerouter-alt, genericx86, genericx86-64, genericx86-64-alt, genericx86-alt, meta-agl-core, meta-arm, meta-aws, meta-intel, meta-mingw, meta-oe, meta-virt, metrics, multilib, musl-qemux86, musl-qemux86-64, no-x11, non-gpl3, oe-selftest, oe-selftest-arm, oe-selftest-armhost, oe-selftest-centos, oe-selftest-debian, oe-selftest-fedora, oe-selftest-ubuntu, pkgman-deb-non-deb, pkgman-non-rpm, pkgman-rpm-non-rpm. poky-tiny, ga-extras, ga-extras2, gemuarm, gemuarm-alt, gemuarm-armhost, gemuarm-oecore, gemuarm64, gemuarm64-alt, gemuarm64-armhost, gemuarm64-ltp, gemuarm64-ptest, gemuarm64-ptest-fast, gemumips, gemumips-alt, gemumips64. qemuppc, qemuppc-alt, qemuppc64, qemuriscv32, qemuriscv64, qemuriscv64-ptest, gemux86, gemux86-64, gemux86-64-alt, gemux86-64-ltp, gemux86-64-ptest, gemux86-64-ptest-fast, gemux86-64-x32, gemux86-alt, gemux86-world. gemux86-world-alt, reproducible, reproducible-centos, reproducible-debian, reproducible-fedora, reproducible-ubuntu, wic

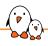

What is getting built? Most of the builders build core-image-sato using the poky distro. Look at config.json:

### config.json

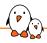

#### config.json

```
"templates" : {
    "arch-gemu"
                             "BUILDINFO" : true.
                             "BUTL DHISTORY" : true.
                             "extravars" :
                                            "IMAGE INSTALL: append = ' ssh-pregen-hostkevs'"
                          "step1" : {
                                             .
"BBTARGETS" : "core-image-sato core-image-sato-sdk core-image-minimal core-image-minimal-dev core-image-sa
                                           "SANITYTARGETS": "core-image-minimal:do testimage core-image-sato:do testimage core-image-sato-sdk:do tes
                           "step2" : {
                                             "SDKMAČHINE" : "x86 64".
                                           "BBTARGETS": "core-image-sato:do_populate_sdk core-image-minimal:do_populate_sdk_ext core-image-sato:do_populate_sdk_ext core-image-sato:d
                                           "SANITYTARGETS": "core-image-sato:do testsdk core-image-minimal:do testsdkext core-image-sato:do testsdke
                           *step3" : {
                                              shortname" : "Machine oe-selftest".
                                           "BUILDHISTORY" : false,
"EXTRACMDS" : ["${SCRIPTSDIR}/checkvnc; DISPLAY=:1 oe-selftest ${HELPERSTMACHTARGS} -j 15"],
                                           "ADDLAYER" : ["${BUILDDIR}/../meta-selftest"]
              },
```

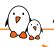

- Two parent builders: a-full and a-quick. They will request builds from other builders.
- auh: Tries to upgrade all the recipes to their latest upstream version
- ► Machine specific builders, building for Yocto Project members machines: beaglebone, beaglebone-alt, edgerouter, edgerouter-alt, genericx86, genericx86-64, genericx86-64-alt, genericx86-alt
- Qemu based machines: musl-qemux86, musl-qemux86-64, qemuarm, qemuarm-alt, qemuarm-armhost, qemuarm-oecore, qemuarm64, qemuarm64-alt, qemuarm64-armhost
- ▶ Performance builders, recording the build time and other performance related metrics: buildperf-alma8, buildperf-debian11
- Documentation: docs
- ▶ Yocto Project members layers: meta-agl-core, meta-arm, meta-aws, meta-intel
- check-layer, check-layer-nightly: checks whether the included layer are Yocto
   Project compatible

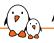

- metrics: checks the packages for existing CVEs
- selftests: oe-selftest, oe-selftest-centos, oe-selftest-debian, oe-selftest-fedora, oe-selftest-ubuntu
- ptests: qemuarm64-ptest, qemuarm64-ptest-fast, qemux86-64-ptest, qemux86-64-ptest-fast
- ► ltp: qemuarm64-ltp, qemux86-64-ltp
- reproducible: Ensures the generated packages are bit for bit reproducible
- wic: tests wic by generating multiple disk images
- ▶ non-gpl3: builds with INCOMPATIBLE\_LICENSE = '\*GPLv3' and meta-gplv2

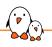

#### Autobuilders - schedulers

- Any builder can be triggered manually through the buildbot interface
- a-quick runs at 1am each day Mon-Sat using the master branch
- ▶ a-full runs at 1am Sun each week using the master branch
- check-layer-nightly runs each day for master
- metrics runs at 7am each day
- check-layer-nightly runs twice a week for kirkstone
- check-layer-nightly runs twice a week for dunfell
- ▶ AUH twice a month on 1st and 15th
- build performance tests run at 3am, 9am, 3pm and 9pm
- docs runs on every commit

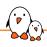

## Autobuilders - manual buildrequests

- An a-full build takes from 5 to 9 hours and will load most of the workers.
- ▶ It is then not practical to start a build automatically for every commit on the master or LTS branches(dunfell, kirkstone)
- lt is even less practical to do so for every patch series sent on the mailing list
- So, build testing is a manual process

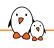

## Build testing workflow

- ► The process starts by reviewing and collecting patches from the mailing-lists in the appropriate repositories: bitbake, meta-yocto, openembedded-core and yocto-docs
- ▶ A poky branch is then created from these repositories using combo-layer
- ► This branch is pushed upstream and the autobuilders can be instructed to build a-full using it.
- In case of build failures, the incriminated patches are removed from the branch and the process starts over
- ► If the a-full build is successful, a final review is done and patches are merged by Richard Purdie.

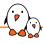

#### The selftest builders run:

- bitbake-selftest: tests BitBake and its APIs, including the parser and fetchers.
- oe-selftest, skipping the reproducible test: openembedded-core unit tests from meta/lib/oeqa/selftest/. Tests devtool, recipetool, archiver, bitbake-layers, CVE checks, INCOMPATIBLE\_LICENSE, runqemu, wic
- ▶ oe-pylint: runs pylint3 when available on the python modules.

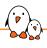

- ▶ Both the regular SDK and the extensible SDK are tested, using the testsdk and testsdk\_ext tasks for the built image.
- ► Tests are in meta/lib/oeqa/sdk and meta/lib/oeqa/sdkext
- They assume the SDK environment is already setup.
- ► Tests whether the compiler can generate proper binaries for the platform, also tests make, cmake, perl, python,...

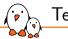

## Tests - images

- ► The autobuilders don't have a board farm however, the qemu images are run.
- ► The testimage task of the built image is used
  - Uses runqemu to boot the kernel and use the generated rootfs
  - Tests network connectivity, apt, dnf, stap, systemd, weston, xorg
- -ltp builders add LTP in the rootfs and runs the test suite.
- -ptest builders add ptest packages in the rootfs and will run the various tests
  - ptests are unit tests or test suites that are in the upstream release
  - they are always built but have to be explicitly installed
  - e.g.: openssl-ptest, sed-ptest, glibc-tests-ptest, lttng-tools-ptest, python3-ptest
  - full list is in meta/conf/distro/include/ptest-packagelists.inc

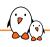

## Tests - reproducible

The output of the build is bit for bit reproducible (apart from Go and ruby docs)

- ▶ Does a first build with Shared State allowed (but not necessarily present)
- ▶ Then a second build with Shared State disabled, ensuring binaries will get built
- Both output are then compared
- All package types are tested (ipk, deb, rpm)
- ► Failures, including binaries and diffoscope output are available at https://autobuilder.yocto.io/pub/repro-fail/
- Results are at https://www.yoctoproject.org/reproducible-build-results/

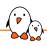

## Saved results

#### Some output of the build is saved and archived, in particular:

- stdio output, including separate files for warnings and errors.
- Shared State as all the autobuilders are populating the same sstate-cache
- ► Hash equivalency is exported through http://typhoon.yocto.io:8687
- buildhistory is pushed to https://git.yoctoproject.org/poky-buildhistory/
- testresults are committed to https://git.yoctoproject.org/yocto-testresults/
- buildstats from the performance test builds are committed to https://git.yoctoproject.org/yocto-buildstats/
- Most of those are also available with their logs on https://autobuilder.yocto.io/pub/non-release/

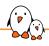

## Buildperf output example

https://autobuilder.yocto.io/pub/non-release/20220621-14/testresults/buildperf-alma8/perf-alma8\_master\_20220621150024\_9694ef314c.html

# SW/

#### SWAT team

- ▶ The SWAT team looks at the build failures so none are missed
- lts goal is not directly to solve them but to raise attention to the various failures
- ► A specific tool allows to triage those failure: swatbot https://swatbot.yoctoproject.org/mainindex/swat/
- The autobuilders are feeding results to swatbot
- Person on SWAT duty will triage failures:
  - For a patch that is under testing and not in master yet, reply on the mailing list, pointing to the build failure.
  - For a commit that is on master, open a bug on bugzilla
  - For an intermittent issue (AB-INT), a bug needs to be open or comment added to an existing bug to allow tracking the frequency of the issue
  - Sometimes the issue has already been handled by the time the failure is triaged
- Statistics are also maintained

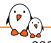

#### AB-INT issues - solved

#### 230 tracked AB-INT have been closed

- ► Some are infrastructure related:
  - 14551 runtime\_test.TestImage.test\_testimage\_virgl\_headless failure

```
runqemu - ERROR - Failed to run qemu: qemu-system-x86_64: -qmp unix:./.ce0t9x2n,server,wait: info: QEMU waiqemu-system-x86_64: egl: no drm render node available qemu-system-x86_64: egl: render node init failed
```

This was a permission issue following an OpenSUSE upgrade

14096 perl install race (pod2text)

```
Couldn't copy cpan/podlators/blib/script/pod2text to /.../usr/bin/pod2text: No such file or directory Couldn't chmod 755 /.../usr/bin/pod2text: No such file or directory | /usr/local/oe-sdk-hardcoded-buildpath/sysroots/aarch64-pokysdk-linux/usr/bin/pod2text | /usr/local/oe-sdk-hardcoded-buildpath/sysroots/aarch64-pokysdk-linux/usr/bin/pod2usage
```

Reported upstream https://github.com/arsv/perl-cross/issues/75
This ended up being a make issue, happening only on an old version, shipped with ubuntu 16 04 and ubuntu 18 04

## AB-INT issues - solved

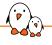

- 14712 build hangs: host make is not collecting its own children, turning them into zombies
   make issue in version 4.2.1 shipped by centOS, Alma, Stream and openSUSE.
   Reported upstream https://bugs.centos.org/view.php?id=18432 Fixed by disallowing make 4.2.1
- Many were performance related: multiple builds are allowed to run in parallel on a single worker, increasing the load.
  - e.g. Kernel RCU stalls in qemu due to I/Os and host CPU load
  - make load awareness is now used: PARALLEL\_MAKE = '-j 16 -1 52'
  - xz limits were lowered:

```
XZ_MEMLIMIT = '5%'
XZ_THREADS = '8'
```

- the gemu rootfs image is copied to tmpfs to avoid I/Os while running
- the workers are getting switched to SSDs

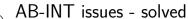

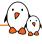

- Some upstream tests are not very well written:
  - 14840 AB-INT PTEST ARM: python3 testSockName ptest failure

#### test\_socket.py

```
port = socket_helper.find_unused_port()
sock.bind(("0.0.0.0", port))
```

### AB-INT issues - solved

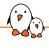

- Some upstream tests are not very well written:
  - 14507 AB-INT PTEST: libevent monotonic\_prc\_fallback\_FAILED
     Reported upstream https://github.com/libevent/libevent/issues/1193

```
regress:
```

```
FAIL ../libevent-2.1.12-stable/test/regress_util.c:1478: assert(diff.tv_sec == 0): 1 vs 0 util/monotonic_monotonic_prc_fallback FAILED]
1/312 TESTS FAILED. (33 skipped)
```

Fixed by allowing the test to rerun and marking a test failed only when all runs failed. Patch upstreamed https://github.com/libevent/pull/1214.

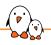

#### AB-INT issues - current

#### 49 AB-INT are still present. The most pressing or worrying are:

- ▶ 14018 efibootpartition.GenericEFITest.test\_boot\_efi selftest failed
- ▶ 14201 Bitbake server intermittent timeout
- ▶ 14263 lttng-tools ptest intermittent failure
- ▶ 14401 Test unable to login to serial console
- ▶ 14522 qemuppc doesn't shutdown within timeout (serial console issues)
- 14665 prservice.BitbakePrTests.test\_import\_export\_replace\_db failure
- ► 14775 SDK preparation failure: SState: cannot test file://[...] TimeoutError('timed out')
- ▶ 14787 systemd.SystemdServiceTests.test\_systemd\_status failure

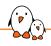

## AB-INT issues - help needed

#### What needs to be worked on?

- ▶ Better logging is needed, especially collecting the relevant output when something fails:
  - dmesg output of the target kernel
  - bitbake-cooker.log
- More tests are also needed, both for oe-selftest but also upstream tests to run as ptests
- ➤ Some tests would benefit from being more robust and especially less timing dependent.

## Questions? Suggestions? Comments?

## Alexandre Belloni

alexandre.belloni@bootlin.com

Slides under CC-BY-SA 3.0

 $\verb|https://bootlin.com/pub/conferences/2022/elc/belloni-yocto-autobuilders-swat/|$